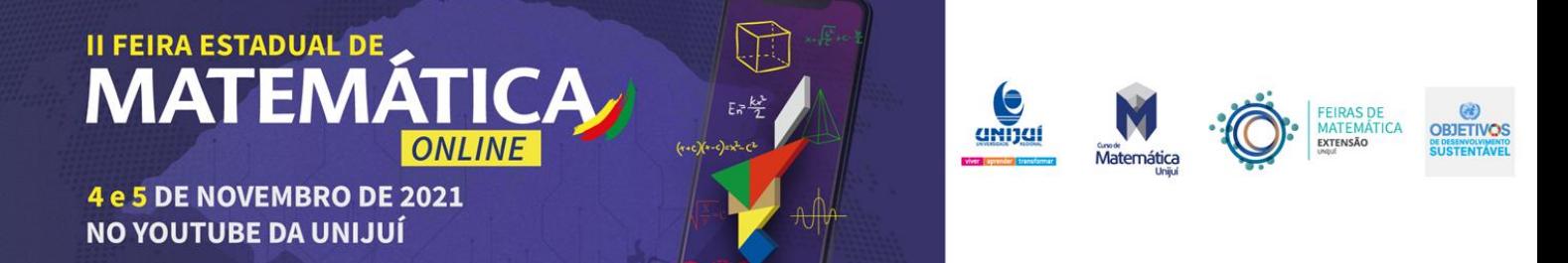

# **CÁLCULO DO VOLUME LÍQUIDO ARMAZENADO EM UM TANQUE CILÍNDRICO ATRAVÉS DA INTEGRAL DEFINIDA E O GEOGEBRA.**

Categoria: Ensino Superior Modalidade: Matemática Aplicada e/ou Inter-relação com Outras Disciplinas

**COSTA, Caroline Socolhoski; FRACARO, Jordana da Silva; PIVA, Claudia.**

**Instituição participante: UNIJUÍ** – **Universidade Regional do Noroeste do Estado do Rio Grande do Sul** – **Ijuí/RS.**

### **INTRODUÇÃO**

O presente trabalho é fruto de uma pesquisa realizada na disciplina de Cálculo II, no primeiro semestre de 2021, que teve como propósito dar significado, consolidar e aplicar os conceitos estruturantes da disciplina, derivada e integral, na resolução de uma situaçãoproblema. A situação escolhida surgiu do interesse do grupo em solucionar um problema presente no cotidiano de transportadores de cargas líquidas como água, óleo, gasolina, que tem relação com o cálculo do volume de líquido presente em um tanque cilíndrico a partir da altura no nível do líquido do tanque. Na resolução deste problema foi necessário aplicar os conceitos de integral definida. Os dados relacionados à altura e comprimento foram obtidos com o fabricante de tanques cilíndricos, para com a ajuda do *software* GeoGebra Clássic 5 simular o cálculo do volume em função da altura do líquido, por meio da resolução de uma integral definida.

## **CAMINHOS METODOLÓGICOS, RESULTADOS E DISCUSSÃO**

O intuito do trabalho surgiu quando ao pensar em temas que abordassem a temática principal que é a integral, nos fez refletir em problemas onde no dia a dia as pessoas pudessem

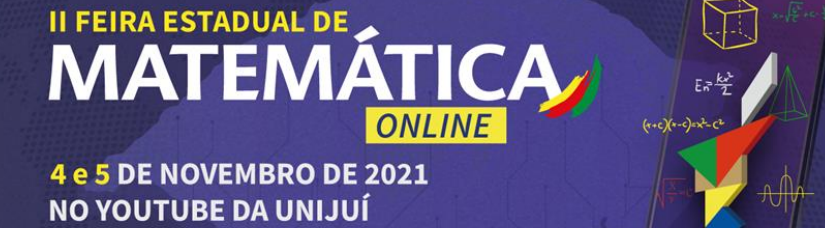

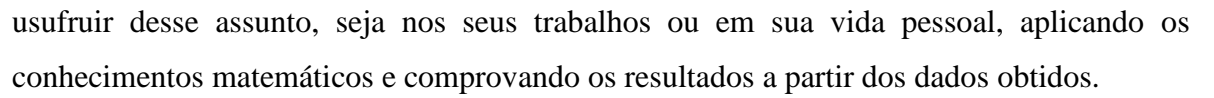

Nesse sentido, o principal objetivo desse trabalho foi determinar o volume de líquido existente, ou a possível quantidade de líquido restante em um tanque cilíndrico utilizado no transporte de cargas líquidas, pois muitas vezes é necessário determinar a quantidade de líquido restante numa carga após algumas retiradas, ou mesmo saber quanto de líquido ainda pode ser adicionado ao tanque para atingir a sua capacidade máxima.

A solução deste problema foi possível a partir da aplicação do conceito de integral definida, o qual possibilita, por exemplo, determinar a área e o volume. Também para a resolução do problema foi utilizado o *software* GeoGebra Clássic 5 para realizar simulações, a partir dos dados utilizados. O tanque cilíndrico utilizado como base para o experimento esta apresentado na Figura 1.

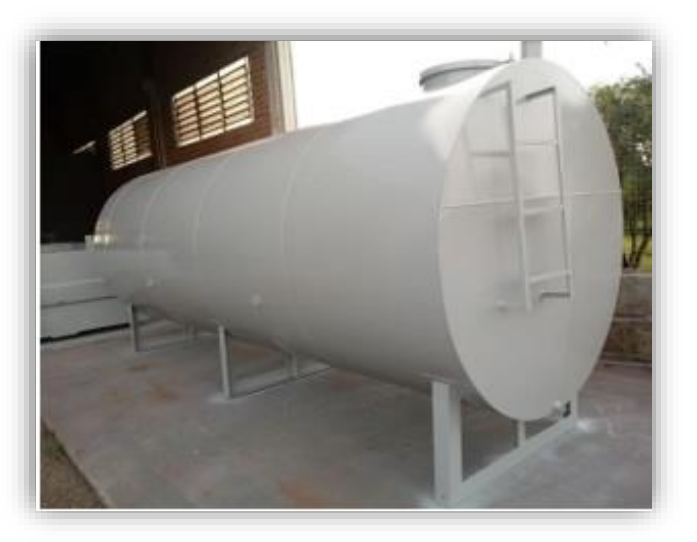

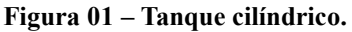

*Fonte***: Autoria Própria (2021)**

#### **1- Obtenção de dados**

Os dados do tanque cilíndrico considerado no problema foram formencidos pela empresa AGRIMETAL, situada na região noroeste do Estado do Rio Grande do Sul. O tanque possui as seguintes dimensões: diâmetro de 2,18 m, comprimento de 8 m com capacidade máxima de 29,86 m³, as quais estão apresentadas abaixo, na Figura 2.

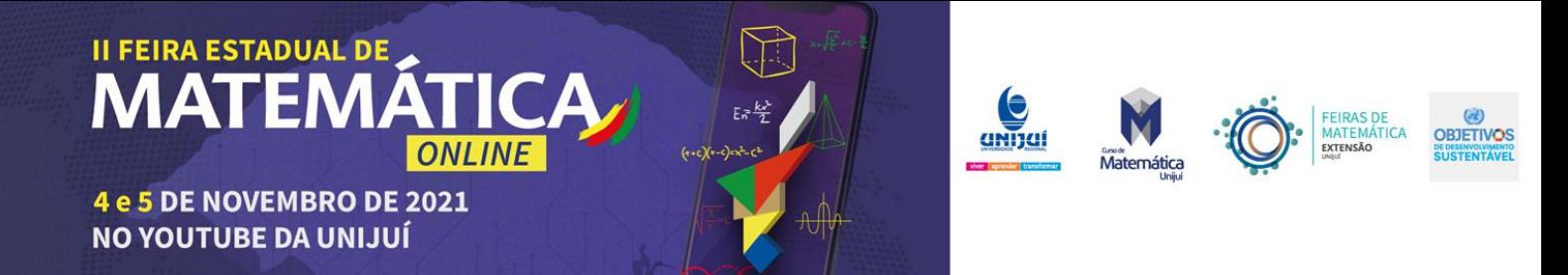

**Figura 02 – Dados do tanque cilíndrico.**

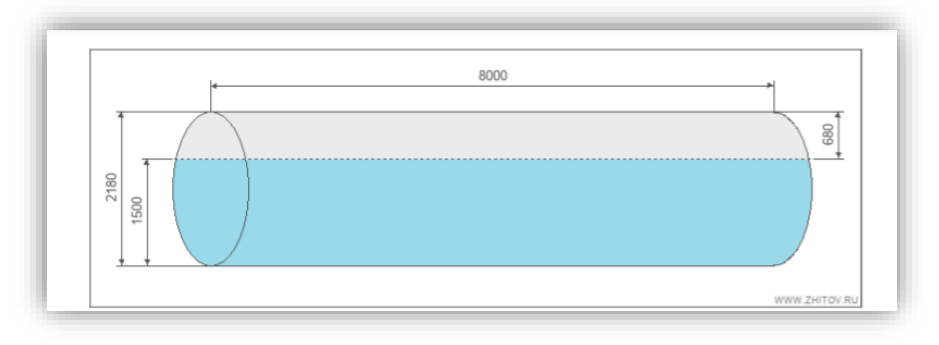

*Fonte***: Empresa AGRIMETAL (2021)**

Para a resolução do problema iniciamos determinando as funções que seriam utilizadas na aplicação da integral. Por se tratar de um tanque cilíndrico, partimos da equação da circunferência  $x^2 + y^2 = r^2$ , a qual possibilitará determinar a área da superfície lateral do tanque a partir das funções encontradas por meio desta equação.

Da equação da circunferência, isolamos a variável  $y$  e obtivemos as funções nominadas por  $f(x) = \sqrt{r^2 - x^2}$  e  $g(x) = -\sqrt{r^2 - x^2}$  as quais identificam o contorno da cirunferência e serão utilizadas na integral definida para possibilitar o cálculo da área da superfície lateral. Na Figura 3, as representações das funções  $f(x)$  e  $g(x)$  no GeoGebra considerando os dados do tanque cilíndrico fornecidos pela empresa, assim como o comprimento e também o raio do tanque que estão sendo manuseados por um controle deslizante, estes podem ser alterados para outros possíveis testes.

**Figura 03 – Funções f(x) e g(x).**

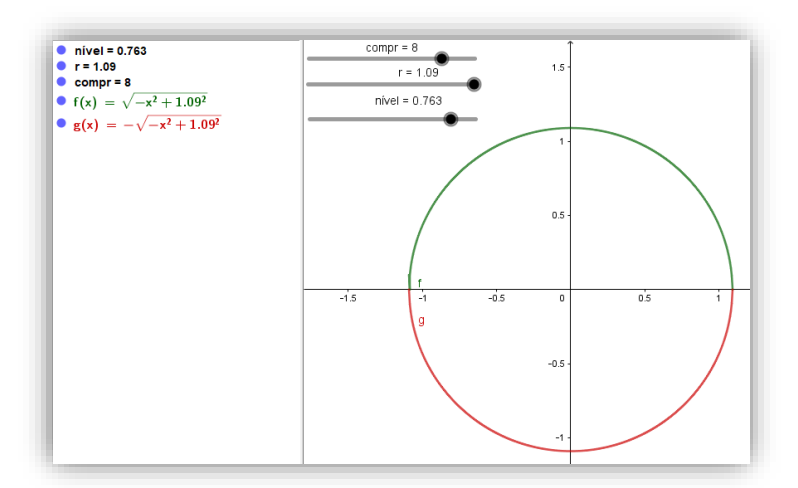

*Fonte***: Autoria Própria (2021)**

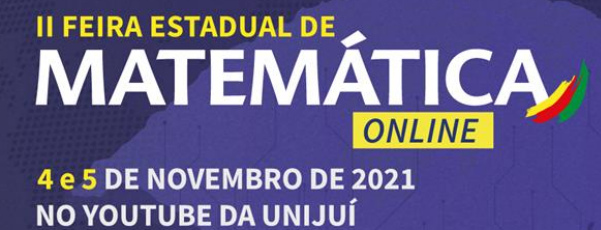

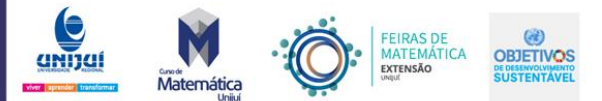

## **2- GeoGebra Clássic 5**

A partir da obtenção das funções, foi possível realizar a simulação no *software* GeoGebra Clássic 5 para comparar os resultados obtidos no *software* com os dados reais. Para a simulação foram realizados alguns procedimentos considerando as funções  $f(x)$ , que prepresenta a curva acima do eixo  $x$ , e a função  $g(x)$  que representa a curva abaixo do eixo . Apresentamos abaixo a sequência dos procedimentos que foram utilizados considerando a função  $g(x)$ , que respresenta a curva abaixo do eixo x.

- Identificação da variação do nível do líquido através de um controle deslizante, identificado por *nível*, variando no intervalo  $[-1.09, 1.09]$ , usamos este intervalo pois vamos simular o cálculo do volume do tanque considerarando a variação até a altuma máxima que o líquido pode atingir, ou seja, a variação de toda a circunferência.
- Definição de uma função para simular a altura de líquido no tanque, essa função foi identificada por  $h(x)$ , para ela usamos o comando **Se(-r**  $\le x \le r$ **, nível)** para nos dar o valor entre -1,09 que é o valor mínimo e 1,09 que é o valor máximo a ser alcançado perante o raio que determinamos.
- Definição dos pontos  $A(0, -1.09)$  e o ponto B que é a interseção de  $(h, EixoY)$ .
- Definição do Vetor  $\overline{AB}$ , utilizado para simular o aumento ou a diminuição da altura do líquido em função de  $h(x)$ , identificado no GeoGebra por  $u$ .
- Identificação do ponto C que é a interseção da função  $h(x)$  com a função  $g(x)$ .
- Construção de uma reta perpendicular ao eixo  $x$ , identificada por i, passando pelo ponto  $C$ , utilizada na integral definida para o cálculo da área da região definida no intervalo  $[0, x_c]$ , considerando a função  $g(x)$ .
- Identificação do ponto  $D$  que é a interseção da perpendicular  $i$  com o  $EixoX$ .
- Cria-se uma absissa do ponto  $D$ , pois essa vai fazer com que a perpendicular i esteja ligada entre os pontos  $C e D$ , está identificada por  $a$ .
- Para o cálculo da área abaixo do eixo  $x$  utilizando a integral definida, usamos o comando **IntegralEntre(h, g, 0, a)** que determinou a área da superfície lateral do tanque no intervalo considerado.

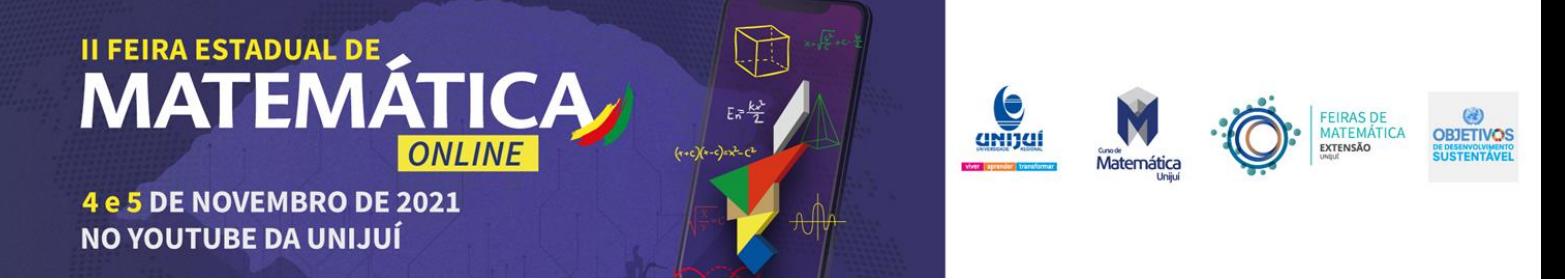

Os procedimentos acima descritos estão representados na Figura 4 que apresenta o cálculo da área que vai ser utilizada para determinar o volume em função do nível do líquido no tanque.

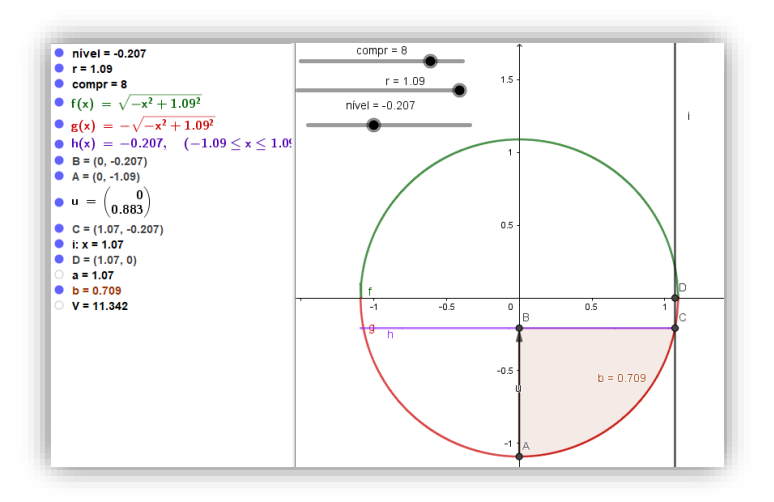

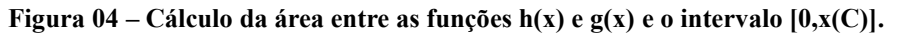

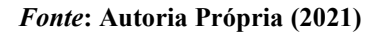

Com os procedimentos até aqui desenvolvidos é possível simular o volume de líquido presente no tanque cilíndrico até ele atingir a metade da sua capacidade. A Figura 04 apresenta a simulação do cálculo deste volume. O volume V é calculado utilizando a relação

 $V = 2 \cdot b \cdot 8$ , onde *b* é área encontrada pela integral no intervalo considerado e está sendo multiplicada por dois (2) pois foi a integral calculada considerou somente a metade da área da superfície e, oito (8) representa o comprimento do tanque.

Para a simulação do cálculo da área acima do eixo x, determinado pela função  $f(x)$ , foi necessário desenvolver um procedimento para complementar o que foi desenvolvido anteriormente, os quais estão identificados abaixo.

- Identificação do ponto E que é a interseção da função  $h(x)$  com a função  $f(x)$ .
- Construção de uma reta perpendicular ao eixo  $x$ , identificada por *i*, passando pelo ponto  $E$ , utilizada na integal definida para o cálculo da área da região definida no intervalo  $[0, x_c]$ , considerando a função  $f(x)$ .
- Identificação do ponto  $F$  que é a interseção da perpendicular  $j$  com o  $EixoX$ .
- Cria-se uma absissa do ponto  $F$ , pois essa vai fazer com que a perpendicular *i* esteja

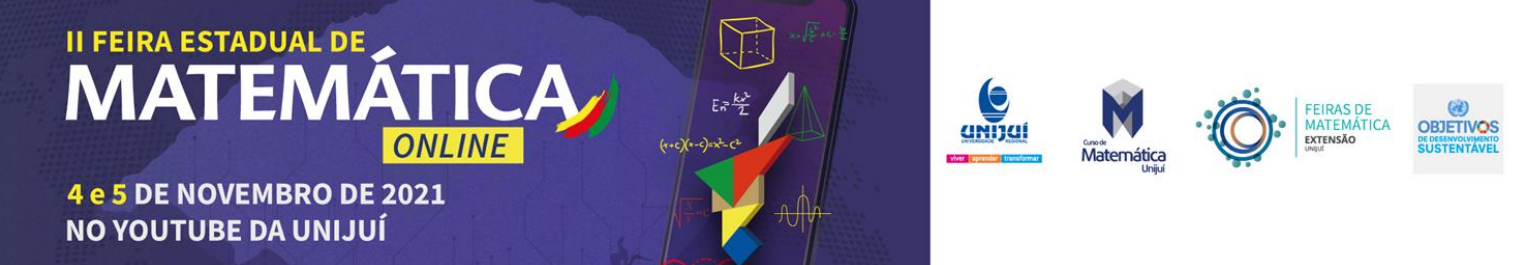

ligada entre os pontos  $E e F$ , está identificada por  $c$ .

- Para o cálculo da área acima do eixo  $x$  utilizando a integral definida, usamos os comandos **IntegralEntre(h, EixoX, 0, c)** e **Integral(f, c, r)**. Estas estão identificadas no GeoGebra, por  $d$  e  $e$ .
- Após, cria-se uma variável qualquer, sendo ela identificada como  $k$  (ou qualquer outra), para determinar a área na região demarcada de ¼ do quadrante da circunferência, pois apenas aquela região irá ser calculada, ela expressa a fórmula da área de uma circunferência  $A = \frac{\pi * r^2}{4}$  $\frac{1}{4}$ .
- Com isso criamos uma condição, identificada por m, usando o comando "Se, então, **senão", Se(nível > 0, k + d + e, b),** onde esse diz que se o nível de água ultrapassar o Eixo X, ou seja, ser maior que  $0$  (zero), então ele irá demonstrar o valor da soma de  $k$ , que é a área, juntamente com as integrais  $d$  e  $e$ . Se o nível não passar o Eixo X, ou seja, não ultrapassar 0 (zero), ele irá determinar o apenas o valor da integral definida abaixo do eixo, determinada como b.

Os procedimentos acima descritos estão representados na Figura 05 que apresenta o cálculo das áreas que são utilizadas para determinar o volume em função da condição  $m$ , neste caso, o nível do líquido ultrapassou 0 (zero), ou seja, o Eixo X.

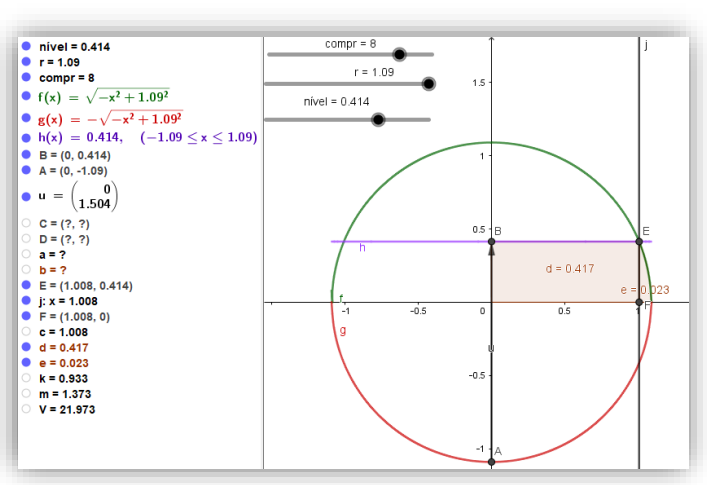

**Figura 05 – Cálculo das áreas acima do eixo x no intervalo [0, r].**

*Fonte***: Autoria Própria (2021)**

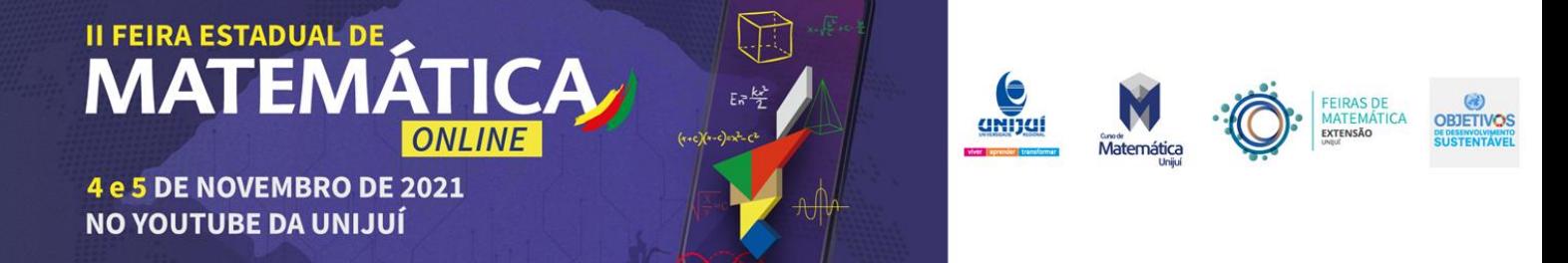

Na sequência, para determinarmos o volume total em função da altura utilizamos a soma das áreas, na seguinte relação  $V = 2 \cdot m \cdot 8$ . Simulamos para uma altura de 1.504 m, o volume nessa simulação resultou em 21,97 m³.

A figura 06 apresenta os dados obtidos da empresa os quais confirmam o volume encontrado no GeoGebra, demonstrando desta forma que as construções realizadas estão corretas e podem ser utilizadas para simular o volume de um tanque cilindro qualquer a partir da sua altura e seu comprimento.

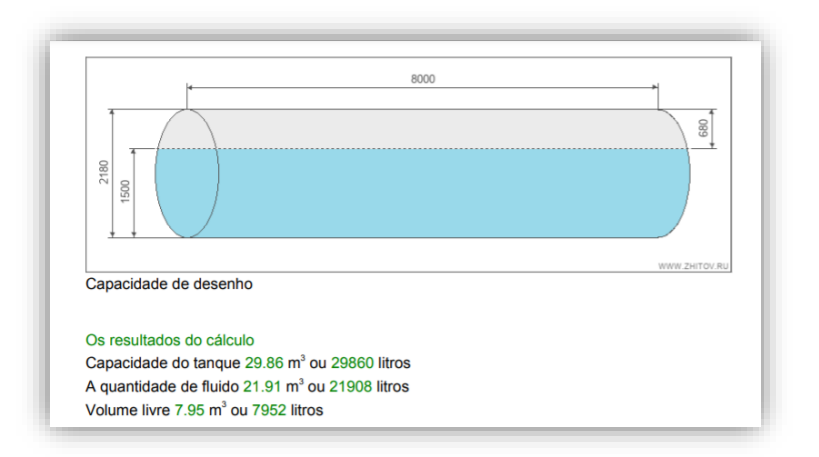

**Figura 06 – Volume do tanque cilíndrico para uma altura de 1,5 m.**

#### *Fonte***: Empresa AGRIMETAL (2021)**

#### **CONCLUSÕES**

Tendo em vista a situação desenvolvida, consideramos que a presente atividade possibilitou atingir seu propósito de dar significado, consolidar e aplicar os conceitos estruturantes da disciplina de cálculo II na resolução de uma situação-problema.

Os procedimentos e cálculos matemáticos necessários para o desenvolvimento da atividade possibilitaram boas discussões sobre quais deveriam ser os métodos aplicados considerando a temática do problema e, de que forma, os conceitos de integral definida seriam utilizados para o cálculo da área, considerando que para isso é necesário a definição da curva e dos intervalos de integração.

A utilização do *software* GeoGebra Clássic 5 foi fundamental na resolução do problema. A partir dele foi possível testar as hipóteses através da simulação dos dados e da

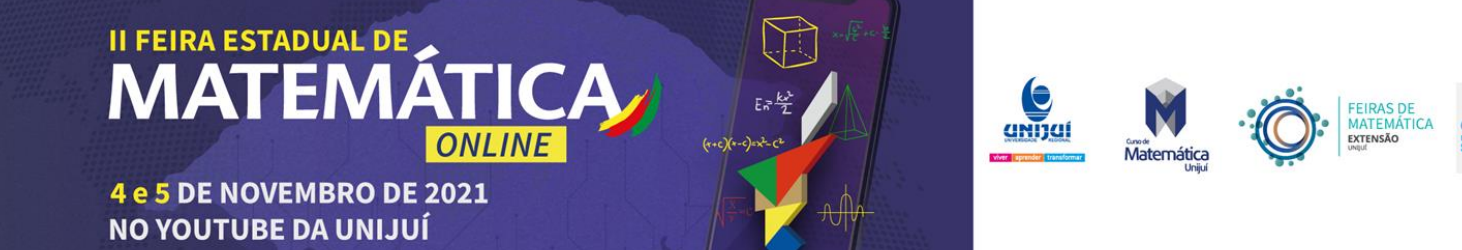

obtenção dos valores do cálculo do volume em função do nível da água do tanque e, confrontá-los com os dados reais obtidos da empresa AGRIMETAL.

Sendo assim, consideramos que o objetivo do trabalho foi atingido pois conseguimos perceber o significado da integral definida, bem como aplicá-la no problema escolhido, chegando a um resultado coerente com o real, possibilitando utilizar na prática o método desenvolvido para a obtenção do volume de um tanque cilíndrico em função da altura do líquido nele contido, tanto no sentido de quantidade existente no tanque, para situações de abastecimento, como de quantidade que pode ser acrescentada nele em situações de reabastecimo.

## **REFERÊNCIAS**

**"Integrais"** em Só Matemática. Virtuous Tecnologia da Informação, 1998-2021. Disponível em: <https://www.soumatematica.com.br/superior/integrais/integrais2.php>. Acesso em: 02 de Jun. 2021.

GOUVEIA, Rosimar **Volume do Cilindro**. Toda matéria. Disponível em: <https://www.todamateria.com.br/volume-do-cilindro/>. Acesso em: 02 de Jun. 2021.

GOUVEIA, Rosimar. **Área do Cilindro**. Toda matéria. Disponível em: <https://www.todamateria.com.br/area-do-cilindro/>. Acesso em: 02 de Jun. 2021.

Trabalho desenvolvido para a disciplina de Cálculo 2, da Universidade Regional do Noroeste do Estado do Rio Grande do Sul – UNIJUÍ, pelos alunos: Caroline Socolhoski Costa, Jordana da Silva Fracaro.

#### **Dados para contato:**

**Expositor:** Caroline Socolhoski Costa; **e-mail:** caroline.costa@sou.unijui.edu.br; **Expositor:** Jordana da Silva Fracaro; **e-mail:** jordana.fracaro@sou.unijui.edu.br; **Professor Orientador:** Claudia Piva; **e-mail:** claudiap@unijui.edu.br.